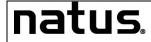

| DOCUMENT NUMBER                              | Page          |
|----------------------------------------------|---------------|
| DOC-053608                                   | 1 of 2        |
| RCE DataLink™ Service Installation Checklist | REV <b>01</b> |

**Note**: Use this document as a guide to perform the service installation for DataLink with the RetCam Envision™ system.

SECTION I: CUSTOMER & RETCAM DEVICE DETAILS [COMPLETE BEFORE INSTALLATION]

| Customer Information                            |                   | Device Information                            |          |
|-------------------------------------------------|-------------------|-----------------------------------------------|----------|
| Datalink Customer Information  ☐ New ☐ Existing |                   | RetCam Envision System                        |          |
| ☐Account # or<br>☐Case#                         |                   | Serial Number                                 |          |
| Account Name                                    |                   | SW Version                                    |          |
| Address 1                                       |                   | RetCam Install Date                           |          |
| Address 2                                       |                   | Total Active Devices                          |          |
| City, State                                     |                   | DICOM License<br>Installed?                   | □Yes □No |
| Zip Code                                        |                   | Device Primary Location (NICU, PICU, OR etc.) |          |
| Country                                         |                   | Notes:                                        |          |
| Customer Time Zone                              |                   |                                               |          |
|                                                 | Customer Point of | Contacts                                      |          |
| Contact                                         | Name              | Email                                         | Phone    |
| Main Contact                                    |                   |                                               |          |
| Technical/Server                                |                   |                                               |          |
| Contact                                         |                   |                                               |          |
| Interface Contact                               |                   |                                               |          |

| DataLink Package                                 |                      |  |  |
|--------------------------------------------------|----------------------|--|--|
| Description Part Number                          |                      |  |  |
| RetCam DataLink Setup & HL7 Inbound              | SVC99DATALINKINSTALL |  |  |
| RetCam DataLink Subscription - 1 yr Subscription | RCDL-ANNUAL          |  |  |
| RetCam DataLink HL7 Outbound Interface           | SVC99DATALINKHL7OUT  |  |  |

| Current EMR/HIS System      |  |  |  |
|-----------------------------|--|--|--|
| EMR/HIS System HL7 Protocol |  |  |  |
|                             |  |  |  |
|                             |  |  |  |
|                             |  |  |  |

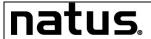

| DOCUMENT NUMBER DOC-053608                   | Page<br>2 of 2 |
|----------------------------------------------|----------------|
| RCE DataLink™ Service Installation Checklist | REV <b>01</b>  |

| Remote Access for Natus Support |  |  |  |  |  |
|---------------------------------|--|--|--|--|--|
| Remote Access Method URL User   |  |  |  |  |  |
|                                 |  |  |  |  |  |

| Project Milestones             |      |       |
|--------------------------------|------|-------|
|                                | Date | Notes |
| Server Provisioned by Customer |      |       |
| Natus Access Provided          |      |       |
| Connectivity Testing Begins    |      |       |
| Integrated Testing Begins      |      |       |
| Go-Live                        |      |       |

## **Advanced Datalink Interface**

NOTE: The following options can/may be selected but are considered ADVANCED interface options and must be forwarded to Natus Professional Services at RetCamService@Natus.com for applicable quoting of work required.

|  | HL7 Outbound | Final result is sent to EMR in an ORU result message |
|--|--------------|------------------------------------------------------|
|--|--------------|------------------------------------------------------|

## **Authorized Users**

| First Name | Last Name | Email (Login) | Role |
|------------|-----------|---------------|------|
|            |           |               |      |
|            |           |               |      |
|            |           |               |      |
|            |           |               |      |
|            |           |               |      |
|            |           |               |      |
|            |           |               |      |

| Roles:                                                                                  |
|-----------------------------------------------------------------------------------------|
| ROP Coordinator - viewing, reporting, and searching                                     |
| Ophthalmologist - viewing, reporting, and searching                                     |
| Imager - viewing, reporting, and searching                                              |
| Administrator - Add authorized users to organization, viewing, reporting, and searching |

| Checklist Completion (Attach completed form to Case #) |  |  |  |  |  |
|--------------------------------------------------------|--|--|--|--|--|
| Contact Name Signature Date                            |  |  |  |  |  |
| Natus Representative                                   |  |  |  |  |  |